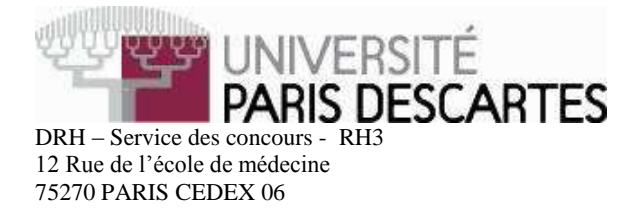

## **ACADEMIE DE PARIS – 1 Poste**

**Centre organisateur : Université Paris Descartes**

**\_\_\_\_\_\_\_\_\_\_\_\_\_\_\_\_\_\_\_\_\_\_\_\_\_\_\_\_\_\_\_\_\_\_\_\_\_\_\_\_\_\_\_\_\_**

## **Académie de Paris**

**Concours externe Technicien de classe Supérieure** 

#### **de recherche et de formation**

#### **BAP D**

**Emploi type : Production & Analyse de données Session 2014**

**\_\_\_\_\_\_\_\_\_\_\_\_\_\_\_\_\_\_\_\_\_\_\_\_\_\_\_\_\_\_\_\_\_\_\_\_\_\_\_\_\_\_\_\_\_**

**Epreuve professionnelle d'admission Durée de l'épreuve : 1 heure (9h à 10h) – Coefficient 4 Date de l'épreuve : Mardi 24 juin 2014 Université Paris Descartes – Salle : St-Germain Basse 12 rue de l'école de médecine 75006 PARIS**

Le sujet que vous devez traiter comporte en plus de cette page, 2 pages numérotées de 2 à 3. Assurez-vous que cet exemplaire est complet. S'il est incomplet, demandez un autre exemplaire au surveillant. **Important** : Ce sujet ne doit pas être détaché.

*L'usage de tout document est strictement interdit. L'usage du téléphone portable est interdit. Il doit être éteint et laissé dans vos sacs. Vos sacs seront déposés sur le côté de la salle hormis le matériel dont vous avez besoin.*

# **Sujet :**

**Une étude de cohorte a été menée auprès d'une population de 126 enfants sur le secteur de Paris et des trois départements de la petite couronne (les Hauts-de-Seine, la Seine-Saint-Denis et le Valde-Marne).**

**Pour chaque enfant, les 11 informations suivantes ont été récoltées :**

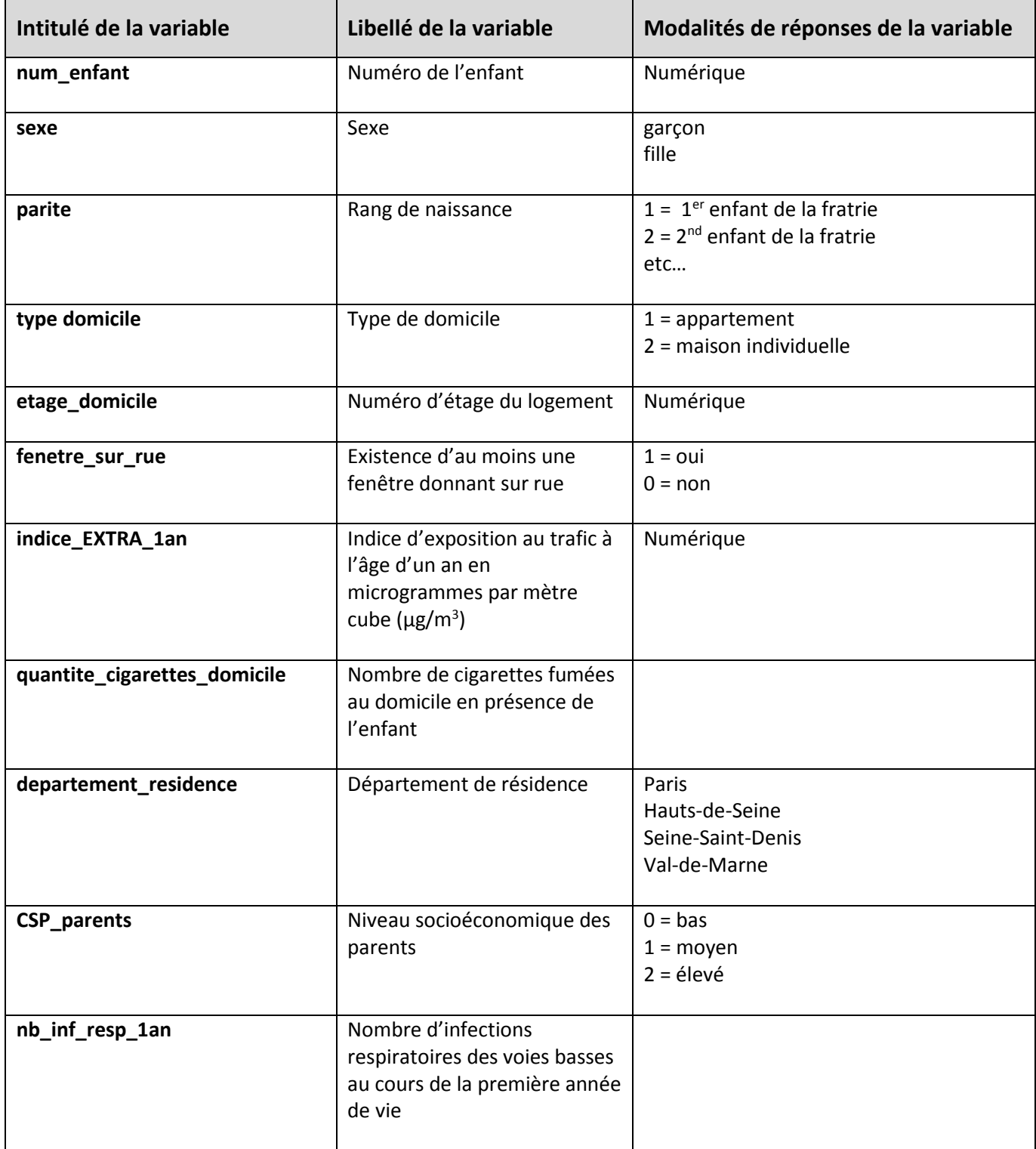

## **Questions :**

**Ouvrez la base de données « Base\_epreuve\_professionnelle.xls », puis répondez directement sur le fichier Excel aux questions suivantes :**

- 1) Triez la base par ordre croissant de la variable « num\_enfant ». La base restera triée ainsi jusqu'à la fin de l'exercice.
- 2) Insérez une nouvelle variable « sexe\_num » recodant la variable « sexe » sous forme numérique (garçon =1 ; fille = 2).
- 3) Recodez directement la variable « departement\_residence » en modifiant les modalités de la manière suivante :

Paris = 75 ; Hauts-de-Seine = 92 ; Seine-Saint-Denis = 93 ; Val-de-Marne = 94.

- 4) Sur une nouvelle feuille que vous nommerez « Q4 », construisez le graphique croisé dynamique en secteurs pour la variable « parite » en faisant apparaître les pourcentages (et non les effectifs) pour chacune des modalités. Un titre de graphique est également attendu. Utilisez un dégradé de couleur de votre choix pour mettre en évidence un rang de naissance plus ou moins élevé. Masquez tous les boutons de champ sur le graphique.
- 5) Sur une nouvelle feuille que vous nommerez « Q5 », construisez un tableau croisé dynamique combinant la variable « type domicile » en colonne et la variable « CSP\_parents » en ligne. Puis, à partir de ce tableau croisé dynamique, construisez l'histogramme empilé à 100% combinant ces deux variables. Insérer un titre de graphique et faire apparaître les effectifs pour chacune des modalités. Associez la couleur bleue à la modalité « appartement » et la couleur verte à la modalité « maison individuelle ». Masquez tous les boutons de champ sur le graphique.
- 6) Pour la variable « indice\_EXTRA\_1an », calculez le minimum, le maximum, la moyenne, la médiane et l'écart-type (en utilisant des formules Excel). Présentez ces résultats dans un tableau récapitulatif que vous construirez à droite de la base de données. Les valeurs de la moyenne et de l'écart-type seront arrondies à 10<sup>-2</sup> près.
- 7) Toujours à droite de la base de données et en dessous du tableau construit à la question 6), représentez sur le même nuage de points les variables « quantite cigarettes domicile » et « nb\_inf\_resp\_1an »

Un titre de graphique et des titres d'axes sont attendus.

Affichez l'axe de la variable « quantite\_cigarettes\_domicile » de 0 à 22, avec unité = 2.

Affichez l'axe de la variable « nb\_inf\_resp\_1an » de 0 à 7, avec unité = 1.

Affichez sur le graphique la droite de régression (courbe de tendance linéaire) et la valeur du coefficient de corrélation linéaire. Indiquez sous le graphique ce que l'on peut conclure à partir de cette valeur ?